## Get Started

With Pearson's **MasteringBiology**

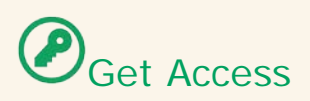

**Bookstore** An Access Code is included in a package available for purchase at the bookstore. You will redeem the code during the registration process.

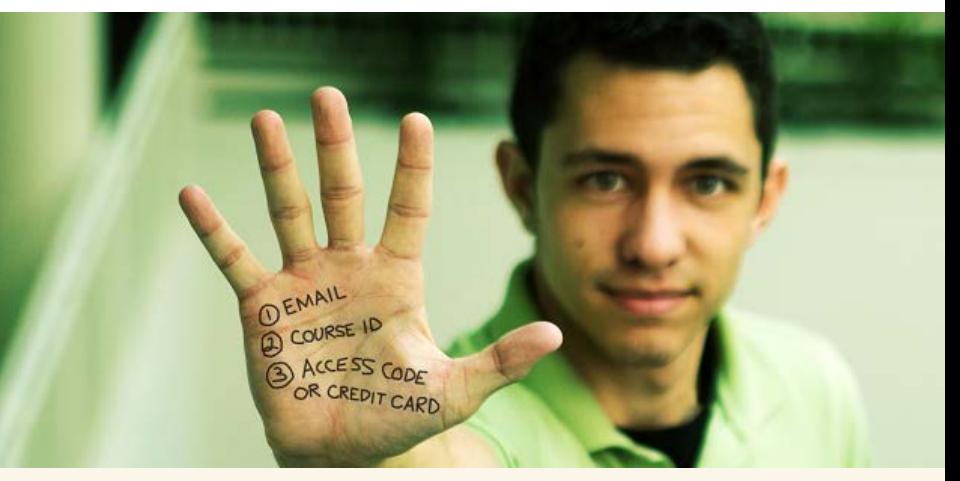

OR

## **Online Purchase**

Use a Credit Card or PayPal account to purchase instant access online during the registration process.

## **What You Need**:

- 1 Valid Email Address: One you access regularly
- 2 Course ID:\_WEIGUM2014\_\_\_\_\_\_\_\_\_\_\_\_

## $\bigotimes_{\mathsf{Get}}$  Registered

1 Go to **[www.masteringbiology.com,](http://www.masteringbiology.com/)** under **Register,** click the **Students** link.

2 Next, check off whether or not you have an **Access Code**. If you don't, select your textbook. Either way, you'll be asked to **Accept** the License Agreement before moving on.

3 After this, either **Create** a new Pearson username/password, or, if you've already registered for another Pearson product (i.e. MyMathLab), enter that username/password. If you have an **Access Code**, enter it on the bottom of the page.

4 On the next page, fill out the appropriate information fields then click **Next**. If you entered an **Access Code**, you will be brought to a page from which you can access your product. If not, enter your payment information so that you can **Purchase Access**, after which you'll be granted access.

5 You have now registered! Now, it's time to enroll in your course. To do this, go to **[www.masteringbiology.com](http://www.masteringbiology.com/)** and click the **Sign In**. Enter the username/password you either created or entered in Step 3. Once signed in you can: click the **Join a Course** button on the bottom of the page, and enter your **Course ID** (listed above); **Launch your eText**; or **Explore the Study Area**. Finally, enter your **Student ID** if prompted to do so. That's it!

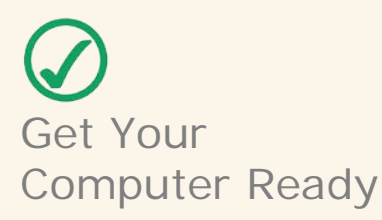

View the system requirements for your product:<http://bit.ly/12D7Unw>

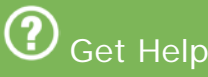

Contact Pearson 24/7 Support: <http://247pearsoned.custhelp.com/>

**Tips for a Great Learning Experience** 

1 Watch this Video for help getting started with MasteringBiology: <http://bit.ly/18PVE5C>

2 Review the MasteringBiology Interactive Student User Guide:<http://bit.ly/131dMlj>

3 Stay in touch with us! Bookmark the Pearson Students Website:<http://pearsonstudents.com/>